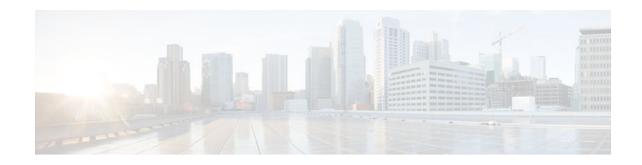

# **HTTP Inspection Engine**

### Last Updated: October 16, 2011

The HTTP Inspection Engine feature allows users to configure their Cisco IOS Firewall to detect and prohibit HTTP connections--such as tunneling over port 80, unauthorized request methods, and non-HTTP compliant file transfers--that are not authorized within the scope of the security policy configuration. Tunneling unauthorized protocols through port 80 and over HTTP exposes a network to significant security risks.

The Cisco IOS Firewall can now be configured with a security policy that adheres to the following tasks:

- Allowing specific traffic targeted for port 80 to traverse the firewall. The traffic is inspected for protocol conformance and for the types of HTTP commands that are allowed or disallowed.
- Denying specific traffic targeted for port 80 that does not comply to HTTP traffic standards. The firewall is enabled to drop the packet, reset the connection, and send a syslog message, as appropriate.

### **Feature History for HTTP Inspection Engine**

| Release   | Modification                 |
|-----------|------------------------------|
| 12.3(14)T | This feature was introduced. |

- Finding Feature Information, page 1
- Restrictions for HTTP Inspection Engine, page 2
- Information About HTTP Inspection Engine, page 2
- How to Define and Apply an HTTP Application Policy to a Firewall for Inspection, page 2
- Configuration Examples for Setting Up an HTTP Inspection Engine, page 10
- Additional References, page 11

# **Finding Feature Information**

Your software release may not support all the features documented in this module. For the latest feature information and caveats, see the release notes for your platform and software release. To find information about the features documented in this module, and to see a list of the releases in which each feature is supported, see the Feature Information Table at the end of this document.

Use Cisco Feature Navigator to find information about platform support and Cisco software image support. To access Cisco Feature Navigator, go to www.cisco.com/go/cfn. An account on Cisco.com is not required.

## **Restrictions for HTTP Inspection Engine**

The Cisco 831 router with 48M RAM does not have enough memory to support this feature.

## **Information About HTTP Inspection Engine**

Before configuring an application firewall to detect and police specific traffic targeted for port 80, you should understand the following concepts:

- What Is a Security Policy, page 2
- Cisco IOS HTTP Application Policy Overview, page 2

## What Is a Security Policy

The application firewall uses a security policy, which consists of a collection of static signatures, to detect security violations. A static signature is a collection of parameters that specify protocol conditions that must be met before an action is taken. (For example, a signature may specify that an HTTP data stream containing the POST method must reset the connection.) These protocol conditions and reactions are defined by the end user via the command-line interface (CLI) to form a security policy.

## **Cisco IOS HTTP Application Policy Overview**

HTTP uses port 80 to transport Internet web services, which are commonly used on the network and rarely challenged with regards to their legitimacy and conformance to standards. Because port 80 traffic is typically allowed through the network without being challenged, many application developers are leveraging HTTP traffic as an alternative transport protocol in which to enable their application to travel through or even bypass the firewall.

Most firewalls provide only packet filtering capabilities that simply permit or deny port 80 traffic without inspecting the data stream; the Cisco IOS application firewall for HTTP performs packet inspection as follows:

- Detects HTTP connections that are not authorized within the scope of the security policy configuration.
- Detects users who are tunneling applications through port 80.

If the packet is not in compliance with the HTTP protocol, it will be dropped, the connection will be reset, and a syslog message will be generated, as appropriate.

# How to Define and Apply an HTTP Application Policy to a Firewall for Inspection

- Defining an HTTP Application Policy, page 3
- Applying an HTTP Application Policy to a Firewall for Inspection, page 7

## **Defining an HTTP Application Policy**

Use this task to create an HTTP application firewall policy.

Note

Although application firewall policies are defined in global configuration mode, only one global policy for a given protocol is allowed per interface.

### **SUMMARY STEPS**

1. enable

>

- 2. configure terminal
- **3.** appfw policy-name policy-name
- 4. application protocol
- **5.** strict-http action {reset | allow} [alarm]
- 6. content-length {min bytes max bytes | min bytes | max bytes } action {reset | allow } [alarm]
- 7. content-type-verification [match-req-resp] action {reset | allow} [alarm]
- 8. max-header-length {request bytes response bytes} action {reset | allow} [alarm]
- **9.** max-uri-length bytes action {reset | allow} [alarm]

**10.** request method {rfc rfc-method | extension extension-method} action {reset | allow} [alarm]

- **11.** port-misuse  $\{p2p \mid tunneling \mid im \mid default\}$  action  $\{reset \mid allow\}$  [alarm]
- **12.** transfer-encoding type {chunked | compress | deflate | gzip | identity | default} action {reset | allow} [alarm]
- 13. timeout seconds
- **14.** audit-trail  $\{on \mid off\}$
- 15. end

### **DETAILED STEPS**

| Command or Action          | Purpose                                                    |
|----------------------------|------------------------------------------------------------|
| enable                     | Enables privileged EXEC mode.                              |
|                            | • Enter your password if prompted.                         |
| Example:                   |                                                            |
| Router> enable             |                                                            |
| configure terminal         | Enters global configuration mode.                          |
|                            |                                                            |
| Example:                   |                                                            |
| Router# configure terminal |                                                            |
|                            | enable Example: Router> enable configure terminal Example: |

|        | Command or Action                                                                                    | Purpose                                                                                                    |
|--------|----------------------------------------------------------------------------------------------------|----------------------------------------------------------------------------------------------------|
| Step 3 | appfw policy-name policy-name                                                                        | Defines an application firewall policy and puts the router in application firewall policy configuration mode.                                                                                                    |
|        | Example:                                                                                             |                                                                                                    |
|        | Router(config)# appfw policy-name<br>mypolicy                                                        |                                                                                                    |
| Step 4 | application protocol                                                                                 | Allows you to configure inspection parameters for a given protocol.<br>Currently, only HTTP traffic can be inspected.                                                                                                    |
|        | Example:                                                                                             | • <i>protocol</i> Specify the <b>http</b> keyword.                                                                                                    |
|        | Router(cfg-appfw-policy)# application http                                                           | This command puts you in appfw-policy- <i>protocol</i> configuration mode, where " <i>protocol</i> " is dependent upon the specified protocol. Because only HTTP can be specified, the configuration mode is appfw-policy-http. |
| Step 5 | strict-http action {reset   allow} [alarm]                                                           | (Optional) Allows HTTP messages to pass through the firewall or resets<br>the TCP connection when HTTP noncompliant traffic is detected.                                                                                        |
|        | Example:                                                                                             |                                                                                                    |
|        | Router(cfg-appfw-policy-http)# strict-<br>http action allow alarm                                    |                                                                                                    |
| Step 6 | content-length {min bytes max bytes   min<br>bytes   max bytes } action {reset   allow }             | (Optional) Permits or denies HTTP traffic through the firewall on the basis of message size.                                                                                                    |
|        | [alarm]                                                                                              | • <b>min</b>   <b>max</b> <i>bytes</i> Minimum or maximum content length, in bytes, allowed per message. Number of bytes range: 0 to 65535.                                                                                     |
|        | Example:                                                                                             |                                                                                                    |
|        | Router(cfg-appfw-policy-http)#<br>content-length max 1 action allow<br>alarm                         |                                                                                                    |
| Step 7 | content-type-verification [match-req-resp]<br>action {reset   allow } [alarm]                        | (Optional) Permits or denies HTTP traffic through the firewall on the basis of content message type.                                                                                                    |
|        | Example:                                                                                             |                                                                                                    |
|        | Router(cfg-appfw-policy-http)#<br>content-type-<br>verification match-req-resp action<br>allow alarm |                                                                                                    |

I

Γ

|         | Command or Action                                                                               | Purpose                                                                                                    |
|---------|-------------------------------------------------------------------------------------------------|----------------------------------------------------------------------------------------------------|
| Step 8  | max-header-length {request bytes response<br>bytes} action {reset   allow} [alarm]              | (Optional) Permits or denies HTTP traffic on the basis of the message header length.                                                                                                    |
|         |                                                                                                 | • <i>bytes</i> Number of bytes ranging from 0 to 65535.                                                                                                    |
|         | Example:                                                                                        |                                                                                                    |
|         | Router(cfg-appfw-policy-http)# max-<br>header-length request 1 response 1<br>action allow alarm |                                                                                                    |
| Step 9  | max-uri-length bytes action {reset   allow}<br>[alarm]                                          | (Optional) Permits or denies HTTP traffic on the basis of the URI length<br>in the request message.                                                                                                    |
|         | Example:                                                                                        |                                                                                                    |
|         | Router(cfg-appfw-policy-http)# max-<br>uri-length 1 action allow alarm                          |                                                                                                    |
| Step 10 | request method {rfc rfc-method   extension<br>extension-method} action {reset   allow}          | (Optional) Permits or denies HTTP traffic according to either the request methods or the extension methods.                                                                                                    |
|         | [alarm]                                                                                         | • <b>rfc</b> Specifies that the supported methods of RFC 2616, <i>Hypertext</i><br><i>Transfer ProtocolHTTP/1.1</i> , are to be used for traffic inspection.                                                                                                    |
|         | Example:                                                                                        | • <i>rfc-method</i> Any one of the following RFC 2616 methods can be specified: <b>connect</b> , <b>default</b> , <b>delete</b> , <b>get</b> , <b>head</b> , <b>options</b> , <b>post</b> , <b>put</b> ,                                                                         |
|         | Router(cfg-appfw-policy-http)#                                                                  | trace.                                                                                                    |
|         | request-method rfc default action<br>allow alarm                                                | • <b>extension</b> Specifies that the extension methods are to be used for traffic inspection.                                                                                                    |
|         |                                                                                                 | <ul> <li><i>extension-method</i>Any one of the following extension methods can<br/>be specified: copy, default, edit, getattribute, getproperties,<br/>index, lock, mkdir, move, revadd, revlabel, revlog, save,<br/>setattribute, startrev, stoprev, unedit, unlock.</li> </ul> |
| Step 11 | port-misuse {p2p   tunneling   im   default}<br>action {reset   allow} [alarm]                  | (Optional) Permits or denies HTTP traffic through the firewall on the basis of specified applications in the HTTP message.                                                                                                    |
|         |                                                                                                 | <ul> <li>p2pPeer-to-peer protocol applications subject to inspection:<br/>Kazaa and Gnutella.</li> </ul>                                                                                                    |
|         | Example:<br>Router(cfg-appfw-policy-http)# port-<br>misuse default action allow alarm           | • <b>tunneling</b> Tunneling applications subject to inspection:<br>HTTPPort/HTTPHost, GNU Httptunnel, GotoMyPC, Firethru, Http-                                                                                                    |
|         |                                                                                                 | <ul> <li>tunnel.com Client</li> <li>imInstant messaging protocol applications subject to inspection:<br/>Yahoo Messenger.</li> </ul>                                                                                                    |
|         |                                                                                                 | • <b>default</b> All applications are subject to inspection.                                                                                                    |

|         | Command or Action                                                                                                    | Purpose                                                                                                    |
|---------|----------------------------------------------------------------------------------------------------|----------------------------------------------------------------------------------------------------|
| Step 12 | <pre>transfer-encoding type {chunked   compress  <br/>deflate   gzip   identity   default } action {reset<br/>  allow } [alarm]<br/>Example:<br/>Router(cfg-appfw-policy-http)#<br/>transfer-encoding type default action<br/>allow alarm</pre> | <ul> <li>(Optional) Permits or denies HTTP traffic according to the specified transfer-encoding of the message.</li> <li>chunkedEncoding format (specified in RFC 2616, <i>Hypertext Transfer ProtocolHTTP/1</i>) in which the body of the message is transferred in a series of chunks; each chunk contains its own size indicator.</li> <li>compressEncoding format produced by the UNIX "compress" utility.</li> <li>deflate"ZLIB" format defined in RFC 1950, <i>ZLIB Compressed Data Format Specification version 3.3</i>, combined with the "deflate" compression mechanism described in RFC 1951, <i>DEFLATE Compressed Data Format Specification version 1.3</i>.</li> <li>gzipEncoding format produced by the "gzip" (GNU zip) program.</li> <li>identityDefault encoding, which indicates that no encoding has been performed.</li> <li>defaultAll of the transfer encoding types.</li> </ul> |
| Step 13 | timeout seconds                                                                                                    | (Optional) Overrides the global TCP idle timeout value for HTTP traffic.                                                                                                    |
|         | Example:                                                                                                    | <b>Note</b> If this command is not issued, the default value specified via the <b>ip inspect tcp idle-time</b> command will be used.                                                                                                    |
|         | Router(cfg-appfw-policy-http)#<br>timeout 60                                                                                                    |                                                                                                    |
| Step 14 | audit-trail {on   off}                                                                                                    | (Optional) Turns audit trail messages on or off.                                                                                                    |
|         | <b>Example:</b><br>Router(cfg-appfw-policy-http)# audit-<br>trail on                                                                                                    | Note If this command is not issued, the default value specified via the <b>ip inspect audit-trail</b> command will be used.                                                                                                    |
| Step 15 | end                                                                                                    | Exits cfg-appfw-policy-http configuration mode.                                                                                                    |
|         | <b>Example:</b><br>Router(cfg-appfw-policy-http)# end                                                                                                    |                                                                                                    |

• What to Do Next, page 6

### What to Do Next

After you have successfully defined an application policy for HTTP traffic inspection, you must apply the policy to an inspection rule. Thereafter, the inspection rule must be applied to an interface. For information on completing this task, see the section "Applying an HTTP Application Policy to a Firewall for Inspection, page 7."

## **Applying an HTTP Application Policy to a Firewall for Inspection**

Use this task to apply an HTTP application policy to an inspection rule, followed by applying the inspection rule to an interface.

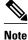

An application policy can coexist with other inspection protocols (for example, an HTTP policy and an FTP policy can coexist).

You must have already defined an application policy (as shown in the section "Defining an HTTP Application Policy, page 3").

or

show ip inspect name inspection-name | config | interfaces | session [detail] | statistics | all}

### **SUMMARY STEPS**

- 1. enable
- 2. configure terminal
- 3. ip inspect name inspection-name appfw policy-name
- 4. ip inspect name inspection-name http [alert {on | off}] [audit-trail {on | off}] [timeout seconds]
- **5. interface** *type number*
- 6. ip inspect inspection-name in | out }
- 7. exit
- 8. exit
- **9.** show appfw configuration [name]

### **DETAILED STEPS**

|        | Command or Action          | Purpose                            |
|--------|----------------------------|------------------------------------|
| Step 1 | enable                     | Enables privileged EXEC mode.      |
|        |                            | • Enter your password if prompted. |
|        | Example:                   |                                    |
|        | Router> enable             |                                    |
| Step 2 | configure terminal         | Enters global configuration mode.  |
|        |                            |                                    |
|        | Example:                   |                                    |
|        | Router# configure terminal |                                    |

|        | Command or Action                                                                                     | Purpose                                                                                                    |
|--------|----------------------------------------------------------------------------------------------------|----------------------------------------------------------------------------------------------------|
| Step 3 | ip inspect name inspection-name appfw policy-name                                                     | Defines a set of inspection rules for the application policy.                                                |
|        | Example:                                                                                              | • <i>policy-name</i> Must match the policy name specified via the <b>appfw policy-name</b> command.          |
|        | Router(config)# ip inspect name firewall appfw mypolicy                                               |                                                                                                    |
| Step 4 | ip inspect name inspection-name http [alert {on   off}]<br>[audit-trail {on   off}] [timeout seconds] | Defines a set of inspection rules that is to be applied to all HTTP traffic.                                 |
|        | Example:                                                                                              | • The <i>inspection-name</i> argument must match the <i>inspection-name</i> argument specified in Step 3.    |
|        | Router(config)# ip inspect name firewall http                                                         |                                                                                                    |
| Step 5 | interface type number                                                                                 | Configures an interface type and enters interface configuration mode.                                        |
|        | Example:                                                                                              |                                                                                                    |
|        | Router#(config)# interface FastEthernet0/0                                                            |                                                                                                    |
| Step 6 | <pre>ip inspect inspection-name in   out}</pre>                                                       | Applies the inspection rules (defined in Step 3 and Step 4) to all traffic entering the specified interface. |
|        | Example:                                                                                              | • The <i>inspection-name</i> argument must match the inspection name defined via the <b>ip inspect name</b>  |
|        | Router#(config-if)# ip inspect firewall in                                                            | command.                                                                                                    |
| Step 7 | exit                                                                                                  | Exits interface configuration mode.                                                                          |
|        | Example:                                                                                              |                                                                                                    |
|        | Router#(config-if)# exit                                                                              |                                                                                                    |
| Step 8 | exit                                                                                                  | Exits global configuration mode.                                                                             |
|        | Example:                                                                                              |                                                                                                    |
|        | Router(config)# exit                                                                                  |                                                                                                    |
|        |                                                                                                    |                                                                                                    |

|       | Command or Action                                                                                             | Purpose                                                                    |
|-------|----------------------------------------------------------------------------------------------------|----------------------------------------------------------------------------|
| tep 9 | show appfw configuration [name]                                                                               | (Optional) Displays application firewall policy configuration information. |
|       | Example:                                                                                                    |                                                                            |
|       | Router# show appfw configuration                                                                              |                                                                            |
|       | Example:                                                                                                    | (Optional) Displays firewall-related configuration information.            |
|       | Example:                                                                                                    |                                                                            |
|       | or                                                                                                    |                                                                            |
|       | Example:                                                                                                    |                                                                            |
|       | <pre>show ip inspect {name inspection-name   config   interfaces   session [detail]   statistics   all}</pre> |                                                                            |
|       | Example:                                                                                                    |                                                                            |
|       | Router# show ip inspect config                                                                                |                                                                            |

• Troubleshooting Tips, page 9

### **Troubleshooting Tips**

To help troubleshoot the application firewall configuration, issue the following application-firewall specific debug command: **debug appfw application** *protocol* | **function-trace** | **object-creation** | **object-deletion** | **events** | **timers** | **detailed** }.

The following sample configuration shows how to configure an HTTP policy with application firewall debugging enabled:

```
Router(config)# appfw policy-name myPolicyAPPFW FUNC:appfw_policy_find
APPFW
       FUNC:appfw_policy_find -- Policy myPolicy is not found
       FUNC:appfw_policy_alloc
APPFW
APPFW
       FUNC:appfw_policy_alloc -- policy_alloc 0x65727278
       FUNC:appfw_policy_alloc -- Policy 0x65727278 is set to valid
FUNC:appfw_policy_alloc -- Policy myPolicy has been created
APPFW
APPFW
APPFW
       FUNC:appfw_policy_command -- memlock policy 0x65727278
! Debugging sample for application (HTTP) creation
Router(cfg-appfw-policy)# application httpAPPFW FUNC:appfw_http_command
APPFW FUNC:appfw_http_appl_find
APPFW FUNC:appfw_http_appl_find -- Application not found
APPFW
       FUNC:appfw_http_appl_alloc
APPFW
       FUNC:appfw_http_appl_alloc -- appl_http 0x64D7A25C
```

APPFW FUNC:appfw\_http\_appl\_alloc -- Application HTTP parser structure 64D7A25C created
! Debugging sample for HTTP-specific application inspection
Router(cfg-appfw-policy-http)#
Router(cfg-appfw-policy-http)# strict-http action reset alarm
APPFW FUNC:appfw\_http\_subcommand
APPFW FUNC:appfw\_http\_subcommand -- strict-http cmd turned on
Router# debug appfw detailed
APPFW Detailed Debug debugging is on
fw7-7206a#debug appfw object-creation
APPFW Object Creations debugging is on
fw7-7206a#debug appfw object-deletion
APPFW Object Deletions debugging is on

## Configuration Examples for Setting Up an HTTP Inspection Engine

Setting Up and Verifying an HTTP Inspection Engine Example, page 10

## Setting Up and Verifying an HTTP Inspection Engine Example

The following example show how to define the HTTP application firewall policy "mypolicy." This policy includes all supported HTTP policy rules. This example also includes sample output from the **show appfw configuration** and **show ip inspect config** commands, which allow you to verify the configured setting for the application policy.

```
! Define the HTTP policy.
appfw policy-name mypolicy
 application http
  strict-http action allow alarm
  content-length maximum 1 action allow alarm
  content-type-verification match-req-rsp action allow alarm
  max-header-length request 1 response 1 action allow alarm
  max-uri-length 1 action allow alarm
 port-misuse default action allow alarm
  request-method rfc put action allow alarm
  transfer-encoding type default action allow alarm
! Apply the policy to an inspection rule.
ip inspect name firewall appfw mypolicy
ip inspect name firewall http
! Apply the inspection rule to all HTTP traffic entering the FastEthernet0/0 interface.
interface FastEthernet0/0
 ip inspect firewall in
! Issue the show appfw configuration
command and the show ip inspect config
command after the inspection rule "mypolicy" is applied to all incoming HTTP traffic on
the FastEthernet0/0 interface.
Router# show appfw configuration
Application Firewall Rule configuration
  Application Policy name mypolicy
    Application http
      strict-http action allow alarm
      content-length minimum 0 maximum 1 action allow alarm
      content-type-verification match-req-rsp action allow alarm
      max-header-length request length 1 response length 1 action allow alarm
      max-uri-length 1 action allow alarm
```

I

```
port-misuse default action allow alarm
request-method rfc put action allow alarm
transfer-encoding default action allow alarm
Router# show ip inspect config
Session audit trail is disabled
Session alert is enabled
one-minute (sampling period) thresholds are [400:500] connections
max-incomplete sessions thresholds are [400:500]
max-incomplete tcp connections per host is 50. Block-time 0 minute.
tcp synwait-time is 30 sec -- tcp finwait-time is 5 sec
tcp idle-time is 3600 sec -- udp idle-time is 30 sec
dns-timeout is 5 sec
Inspection Rule Configuration
Inspection name firewall
http alert is on audit-trail is off timeout 3600
```

## **Additional References**

The following sections provide references related to the HTTP Inspection Engine feature.

#### **Related Documents**

| Related Topic                                                                                      | Document Title                       |
|----------------------------------------------------------------------------------------------------|--------------------------------------|
| Firewall commands: complete command syntax, command mode, defaults, usage guidelines, and examples | Cisco IOS Security Command Reference |

#### **Standards**

| Standards                                                   | Title |
|-------------------------------------------------------------|-------|
| No new or modified standards are supported by this feature. |       |

#### MIBs

| MIBs                                                   | MIBs Link                                                                                                    |
|--------------------------------------------------------|----------------------------------------------------------------------------------------------------|
| No new or modified MIBs are supported by this feature. | To locate and download MIBs for selected<br>platforms, Cisco IOS releases, and feature sets, use<br>Cisco MIB Locator found at the following URL: |
|                                                        | http://www.cisco.com/go/mibs                                                                                                    |
| RFCs                                                   |                                                                                                    |
| RFCs                                                   | Title                                                                                                    |
| RFC 2616                                               | Hypertext Transfer Protocol HTTP/1.1                                                                                                    |

| Description                                                                                                    | Link                                                  |
|----------------------------------------------------------------------------------------------------|-------------------------------------------------------|
| The Cisco Support and Documentation website<br>provides online resources to download<br>documentation, software, and tools. Use these<br>resources to install and configure the software and<br>to troubleshoot and resolve technical issues with<br>Cisco products and technologies. Access to most<br>tools on the Cisco Support and Documentation<br>website requires a Cisco.com user ID and<br>password. | http://www.cisco.com/cisco/web/support/<br>index.html |

### **Technical Assistance**

Cisco and the Cisco Logo are trademarks of Cisco Systems, Inc. and/or its affiliates in the U.S. and other countries. A listing of Cisco's trademarks can be found at www.cisco.com/go/trademarks. Third party trademarks mentioned are the property of their respective owners. The use of the word partner does not imply a partnership relationship between Cisco and any other company. (1005R)

Any Internet Protocol (IP) addresses and phone numbers used in this document are not intended to be actual addresses and phone numbers. Any examples, command display output, network topology diagrams, and other figures included in the document are shown for illustrative purposes only. Any use of actual IP addresses or phone numbers in illustrative content is unintentional and coincidental.

© 2011 Cisco Systems, Inc. All rights reserved.

© 2011 Cisco Systems, Inc. All rights reserved.